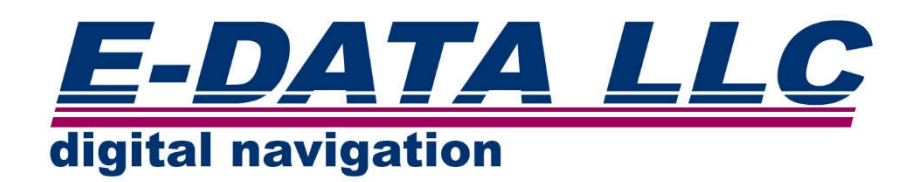

# Azimuth Documents Digital Service ver. 1.0

Быстрый старт

(c) Copyright E-Data LLC., All rights reserved.

### Добро пожаловать в систему управления документами Азимут!

Azimuth Documents Digital Service (ADDS) – это автоматизированная система хранения и учета документов упрощающая процесс корректуры и обновления морских бумажных и электронных карт, а также бумажных и электронных пособий и изданий для мореплавания.

На текущий момент ADDS поддерживает следующие разделы документов и обновлений к ним:

- электронные карты Адмиралтейства Великобритании AVCS/AIO;
- электронные карты PRIMAR;
- электронные карты Гидрографической службы РФ;
- электронные публикации Адмиралтейства Великобритании ADP;
- электронные публикации Адмиралтейства Великобритании e-NP;
- циркуляры и сообщения Администраций флагов (27 источников);
- бумажные извещения мореплавателям Адмиралтейства Великобритании;
- действующие навигационные предупреждения (НАВАРЕА);
- сообщения о пиратских действиях для электронных карт;
- НАВАРЕА для для электронных карт;
- действующие временные и предварительные извещения мореплавателям для электронных карт.

Данное руководство, поможет Вам установить и быстрее понять основные функции программы.

# Оглавление

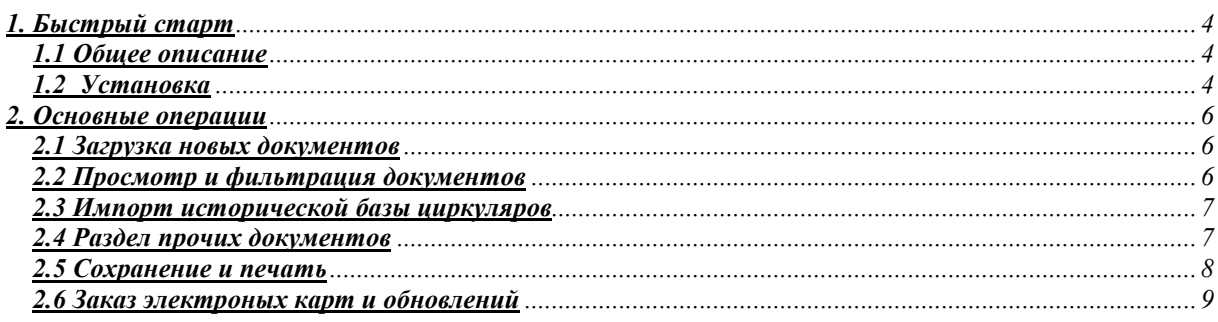

## 1. Быстрый старт

### 1.1 Общее описание

ADDS предназначена для поддержания актуальной судовой (береговой) коллекции карт и навигационных пособий основных стран участников МГО (Международной Гидрографической Организации).

Еженедельное обновление документов в **ADDS** производится через электронную почту E-mail сети Интернет. Все документы для обновления поставляются в сжатом виде (пакетами), что позволяет достичь минимального объема при передаче. Пользователь получает в полном объеме тексты и все необходимые графические данные на свою бумажную коллекцию для выполнения последующего обновления. Для цифровых сервисов (электронные карты и издания) документы поставляются в виде наборов, готовых к установке в соответствующие программы. При отправке файлы наборов автоматически делятся на части, если имеются ограничения на размер вложений в email сервисе Пользователя.

Для обеспечения уверенного приема информации, необходимо обеспечить нахождение почтового адреса support@edatallc.com и хоста edatallc.com в "белом списке" коммуникационного провайдера Пользователя. Aдрес support@edatallc.com также является основным адресом для общения со службой поддержки.

Если использование электронной почты на месте невозможно или затруднительно (отсутствие канала связи и т.п.), обновления могут доставляться на съемных носителях информации и устанавливаться в ADDS. При наличии у Пользователя широкополосного доступа в сеть Интернет, обновления и документы могут загружаться в **ADDS** путем прямого обращения к 'облачному' хранилищу документов с использованием стандартных протоколов Вэб браузера. Данный способ не требует дополнительных настроек и использует стандартный способ работы с сетью.

ADDS имеет небольшую встроенную базу данных для облегчения навигации и поиска \ сортировки загруженных документов.

### **Установка**

Системные требования:

Для функционирования ADDS необходимы следующие аппаратные и системные ресурсы:

- IBM PC - совместимый компьютер (планшет) с операционной системой Windows не ниже 2000;

- жесткий диск емкостью не менее 1 ГигаБайт для развертывания программы и создания временных файлов в процессе работы;

- оперативная память 256 МегаБайт и выше;

- лазерный или струйный, цветной принтер формата А4 с разрешением не ниже 300 точек (dpi) для печати бумажных графических данных;

- Acrobat Reader не ниже версии 7.0 - для просмотра и печати графических данных (устанавливается Пользователем самостоятельно).

#### Установка программы:

- перед установкой необходимо закрыть все работающие приложения;
- зарегистрироваться на компьютере в качестве Администратора;
- с компакт-диска запустить setup.exe файл;
- следовать инструкции установщика.

#### Первый запуск:

Для запуска программы необходимо использовать ярлык ADService на рабочем столе (или кнопку Start -> Program). При первом запуске ADDS, если ключевой лицензионный файл не поставлялся в составе инсталляционного набора, будет предложено его установить (указать местонахождение на компьютере). Файл ключа необходим для лицензирования подписки на документы и идентификации рабочей копии программы.

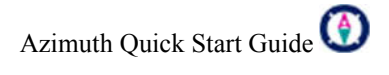

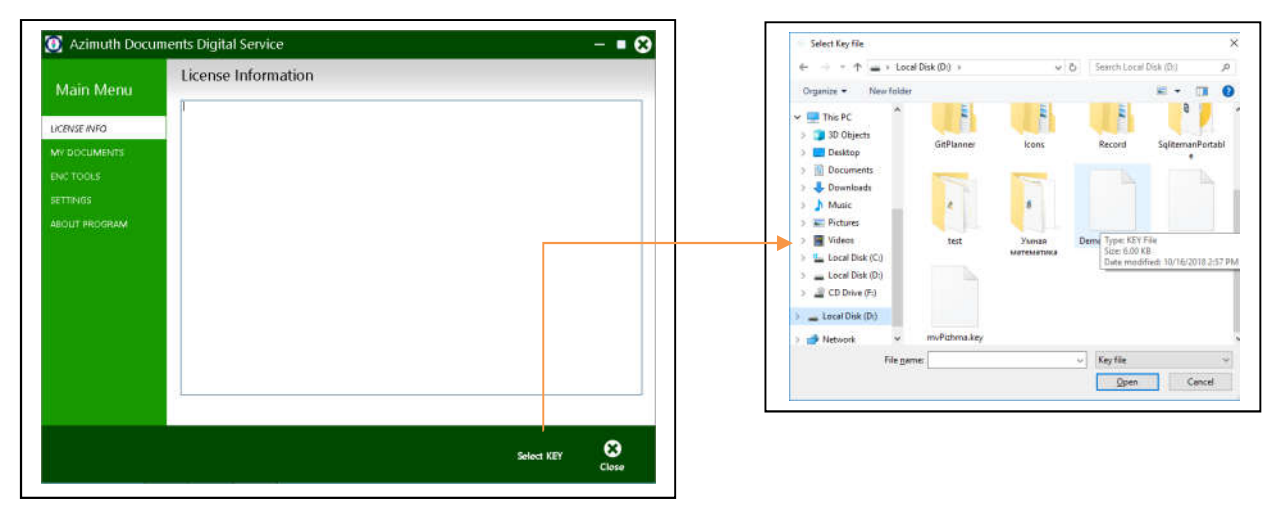

*Настройка:*

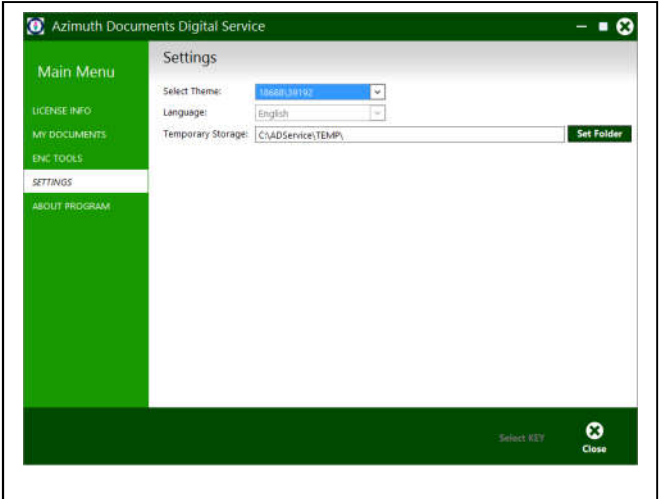

Конфигурация программы осуществляется на закладке Settings.

На текущий момент языковая поддержка интерфейса Пользователя осуществляется только на английском языке.

Для улучшения визуального восприятия в меню Select Theme можно сменить цветовую гамму интерфейса (метро стиля).

При необходимости, можно изменить расположение временной папки Temp, куда будут сохранятся полученные с сервера файлы (пакеты), перед их применением в программу.

## 2. Основные операции

### *2.1 Загрузка новых документов*

После установки ADDS может возникнуть необходимость загрузить новые документы (извещения мореплавателям, цифровые наборы, циркуляры и т.д). Еженедельные файлы (пакеты) рассылаются береговым сервером Азимут по пятницам. При получении таких файлов (пакетов), их необходимо поместить во временную папку Temp, предварительно настроенную на закладке Settings. В случае загрузки из облачного хранилища, файлы будут помещаться в эту папку автоматически. Для доступа к режимам загрузки необходимо перейти на основную закладку My Documents и использовать кнопки, как указано ниже:

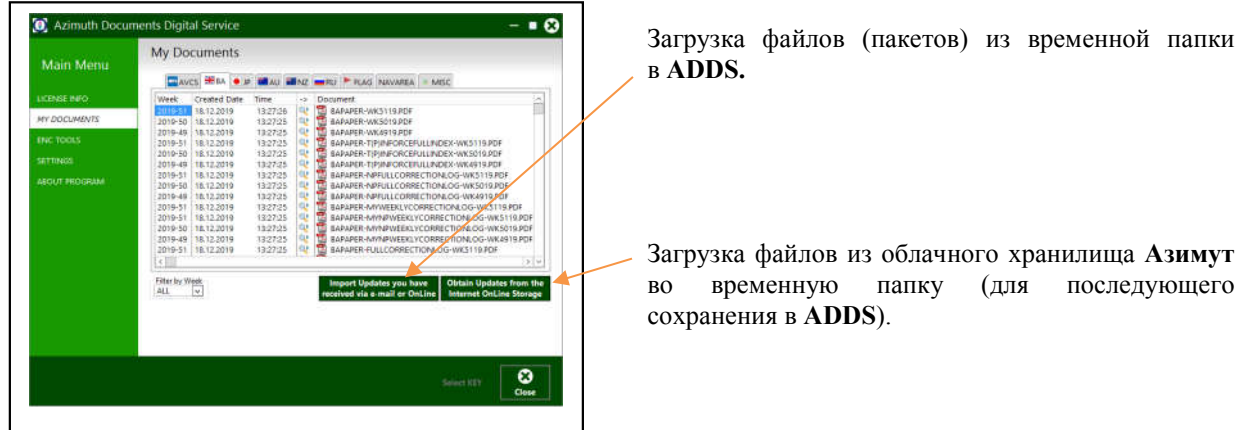

По окончании загрузки документов, на экран будет выведен протокол загрузки.

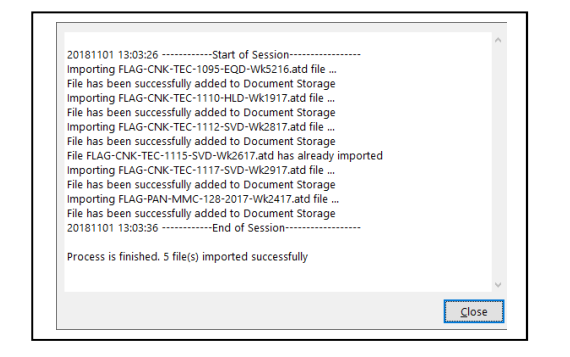

Документы, которые были сохранены в предыдущих сессиях, не будут загружаться в ADDS (скачиватьcя из облачного хранилища).

Документы, у которых нет полного комплекта составных частей, не будут загружаться в ADDS.

Документы, которые не применяются в ADDS, также не будут загружены.

### *2.2 Просмотр и фильтрация документов*

Для упрощения поиска и сортировки хранимых документов, используется система фильтров.

Фильтры первого уровня – это закладки в рабочей области раздела My Documents. Здесь осуществляется отображение документов в соответствии с тем, что было разрешено к просмотру на основе лицензии (см. раздел Установка -> Лицензионный файл).

Фильтры второго уровня расположены в нижней части окна. Их количество зависит от выбора фильтра первого уровня.

Документы отображаются в виде списка из нескольких колонок с возможностью сортировки по возрастанию или убыванию. В зависимости от типа документов, количество колонок может различаться.

Основные колонки:

- Week номер и год недели издания:
- Created Date/Time дата и время сохранения в ADDS;
- -> колонка для выбора режима дальнейшей обработки документа (открыть или сохранить);
- Document название документа в хранилище;
- Title заголовок (краткая аннотация).

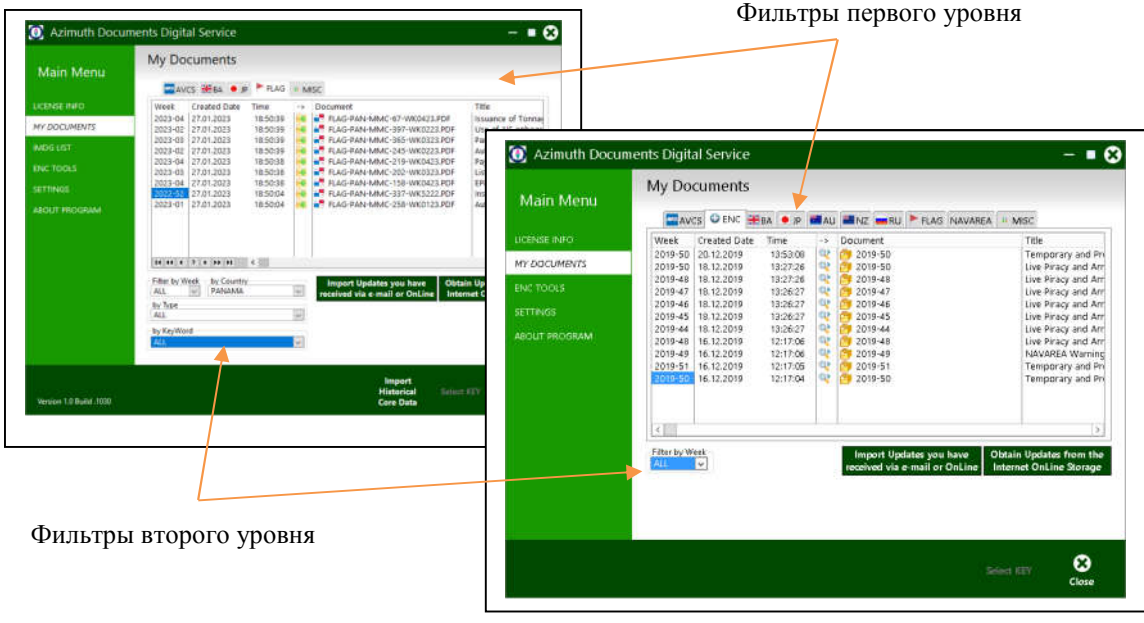

Основные фильтры второго уровня:

- Filter by Week управление списком недель для поиска и просмотра;
- by Country управления списком стран (только для циркуляров);
- by Type управления списком типа документов (только для циркуляров);

#### *2.3 Импорт исторической базы циркуляров*

Для обеспечения Пользователя полным набором всех циркуляров администрации флага (FLAGs) возможна их загрузка в ADDS из поставляемого отдельно файла базы данных сервера Азимут. Файл базы должен быть сохранен (загружен) на компьютер, где была установлена ADDS. Для импорта необходимо выбрать закладку FLAG (фильтр первого уровня) и воспользоваться кнопкой Import Historical Core Data. Далее нужно указать местоположение файла. Все дальнейшие действия будут выполнены программой автоматически.

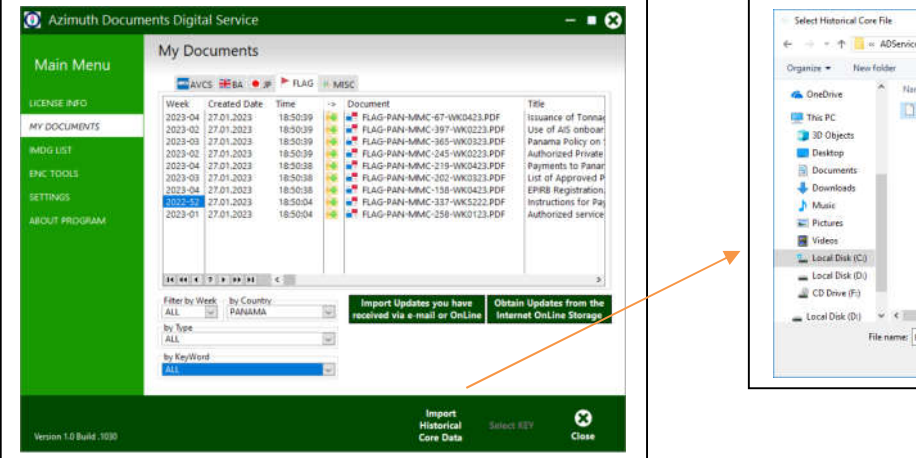

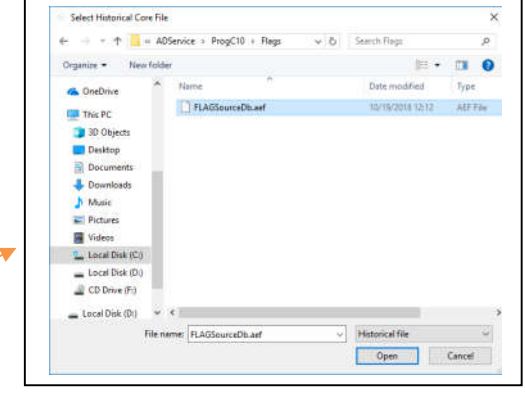

### *2.4 Раздел прочих документов*

Для обеспечения Пользователя набором документов не входящих в состав лицензированных данных предусмотрено их размещение на закладке MISC (фильтр первого уровня). Файловое хранилище этого типа документов является полной копией облачного хранилища. При появлении новых документов на сервере Пользователю будет отправлен набор файлов (пакетов). Сохранив их, он получит копию файлов 'облачного' сервера на своем компьютере.

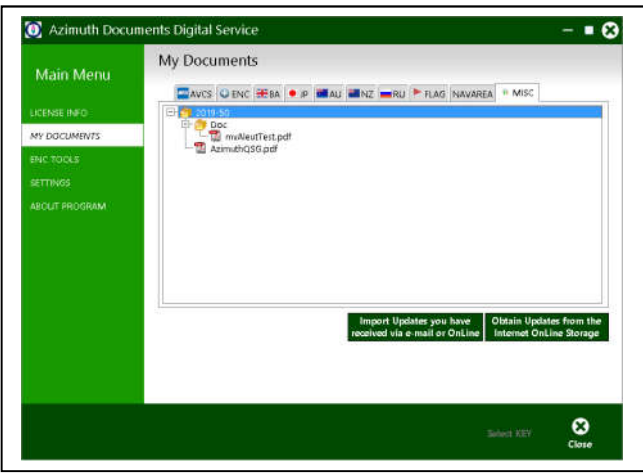

### *2.5 Сохранение и печать*

Для печати или сохранения документов в целях дальнейшего использования необходимо выбрать нужный документ и нажать кнопку в колонке ->. После чего будут предложены варианты возможных действий.

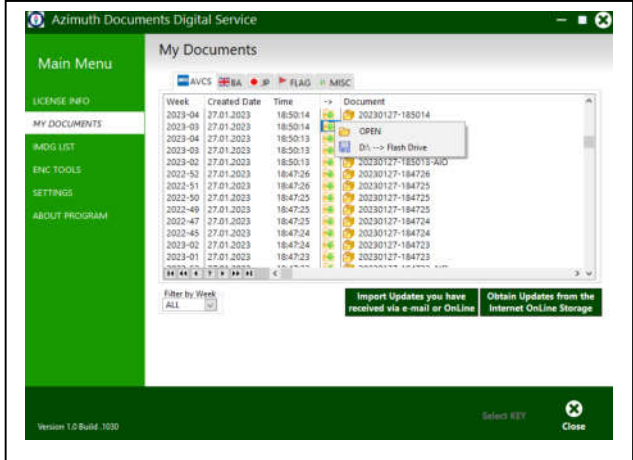

OPEN – открыть в Проводнике Windows документ или папку в случае, если это набор файлов;

Скопировать (сохранить) на съемный носитель информации для дальнейшего использования.

Для сохранения файлов на закладке MISC (прочие документы) необходимо щелкнуть левой клавишей мыши по выбранному документу.

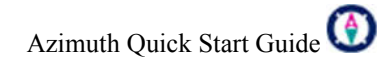

### *2.6 Заказ электронных карт и обновлений*

В бортовом программном обеспечении ADDS предусмотрена возможность запрашивать обновления для электронных карт (только поставка AVCS или Primar) через электронную почту E-mail или передачей файла с запросом,непосредственно на сервер Азимут, при наличии сети Интернет. Дополнительно, для электронных карт AVCS, возможен прямой заказ необходимых карт через офис дистрибутора (только для клиентов, которые находятся под управлением компании E-DATA LLC).

Для доступа к этим функциям необходимо иметь действующую подписку на сервис AVCS (или Primar) и использовать закладку ENC Tools.

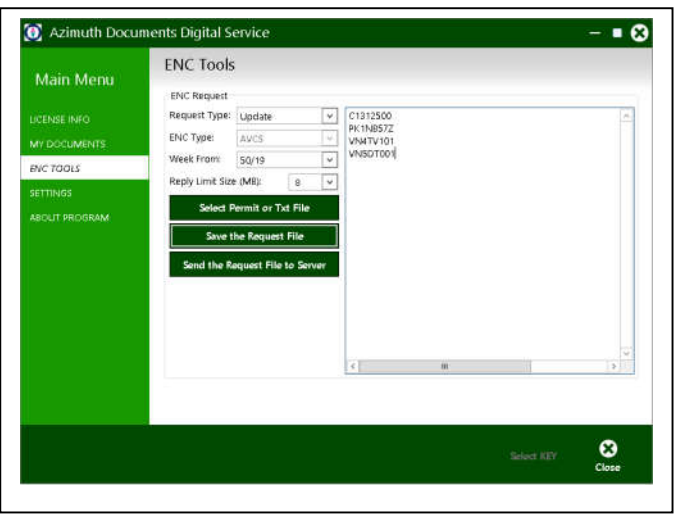

Request Type – выбор типа результирующего файла запроса (Заказ карт или обновлений)

ENC Type – выбор типа поставщика

Week From – выбор необходимого номера недели для запроса обновлений карт

 Reply Limit Size – задание максимально допустимого размера файла содержащего обменный набор для электронных карт в Мегабайтах. При превышении этого размера Пользователь сервиса получит только уведомительное письмо.

Список карт вводится колонкой или в строку в текстовом поле, путем использования:

- прямого набора на клавиатуре;
- импорта имеющегося текстового файла из ЭКДИС;
- импорта имеющегося Permit файла;
- путем стандартных операций копирования и вставки операционной системы Windows.

Для импорта файлов необходимо воспользоваться кнопкой – Select Permit or Txt File.

Для сохранения файла Заказа (или Запроса обновлений) необходимо воспользоваться кнопкой – Save the Request File. После чего сохраненный файл может быть отправлен по электронной почте на сервер Азимута (обязательно как вложение).

Для отправки запроса на получение обновлений электронных карт необходимо использовать адрес сервера: encdata@edatallc.com

Для отправки заказа электронных карт необходимо использовать адрес сервера: b2border@edatallc.com

При наличии прямого доступа к сети Интернет (работающего вэб браузера у клиента), файлы запроса могут быть отправлены на сервер Азимут немедленно, путем использования кнопки: Send the Request File to Server